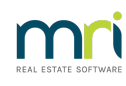

#### 8

# Understanding a Receipt not Showing Levy Allocation on Owner Ledger in Strata Master

## Summary

When accessing a Lot Owner ledger through the Corp > Lots >Levies tab screen, you may notice some receipts do not show a levy allocation in the record. This article will show you how to access that information.

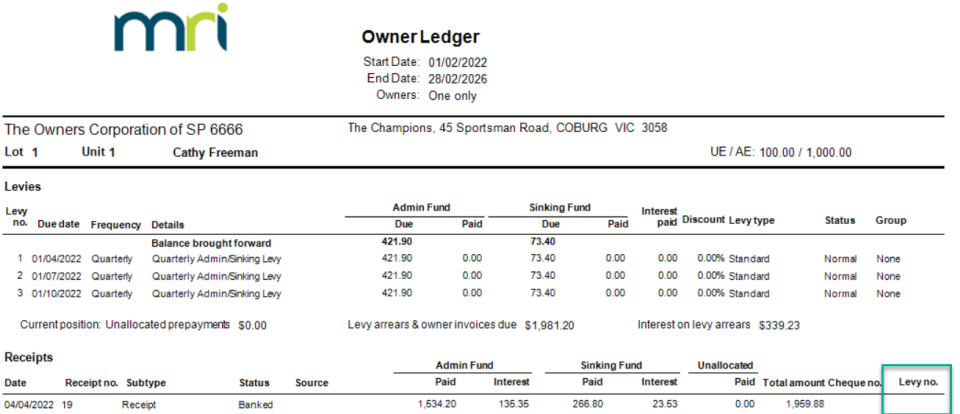

### Overview

The Lot Owner Ledger accessed through the Lot Card will show transactions from the most recent 2 year period. If a receipt during the 2 year period was allocated in part or in full, to a levy that was due prior to that period, the allocation will not show.

Refer below below for the steps to a more complete ledger with a wider range of dates for selection.

#### Accessing a Full Ledger

1. Select Formatted Reports icon in the toolbar.

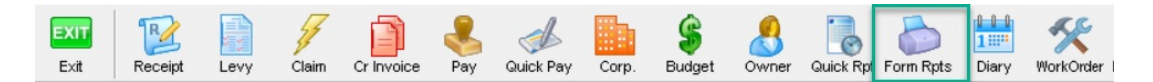

- 2. Select the Owner Reports tab
- 3. Select Owner Ledger

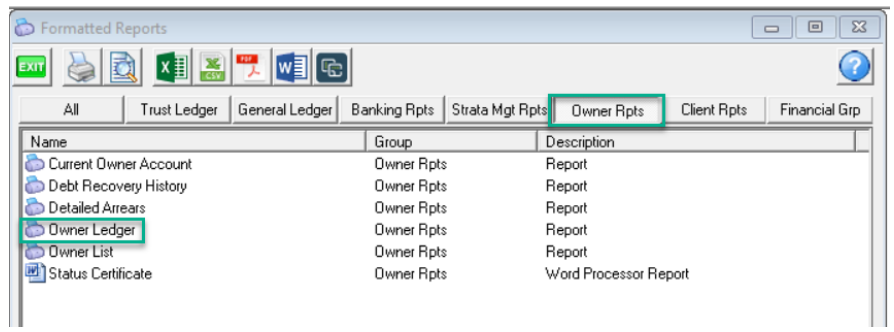

4. Enter a date range that is greater than 2 years, along with the Lot and Plan details of the required Lot.

Then click ok.

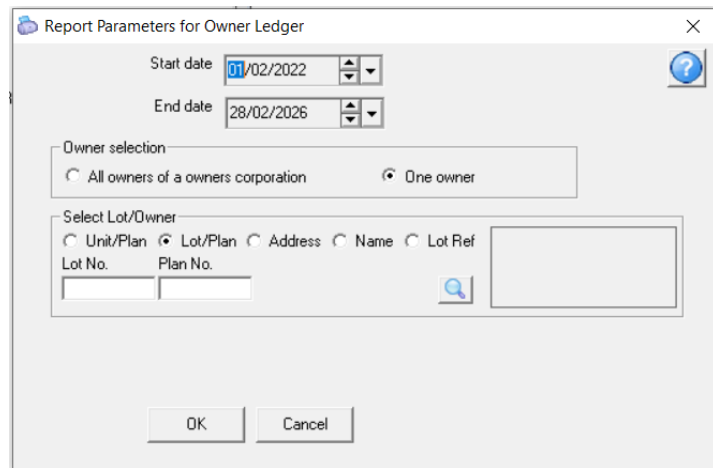

5. The required ledger will show as a preview. In the example below, you can see the Receipt #1 dated 17/3/2020 has been applied to levies 1,2 and 3. These levies relate to 1/4/2020, 1/07/2020 and 1/10/2020.

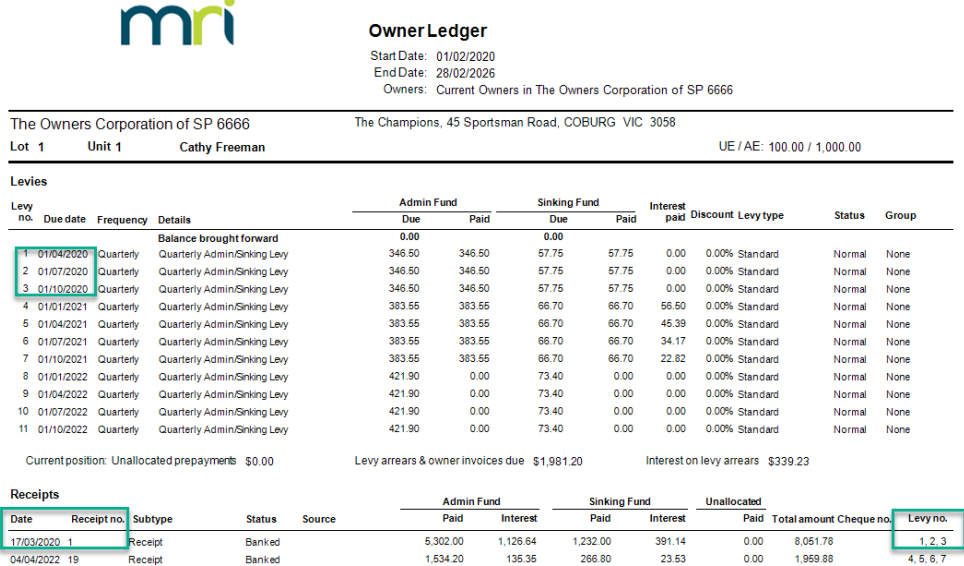

6. In this preview screen, you can print the ledger or save a copy if required.

01/02/2024 7:55 pm AEDT